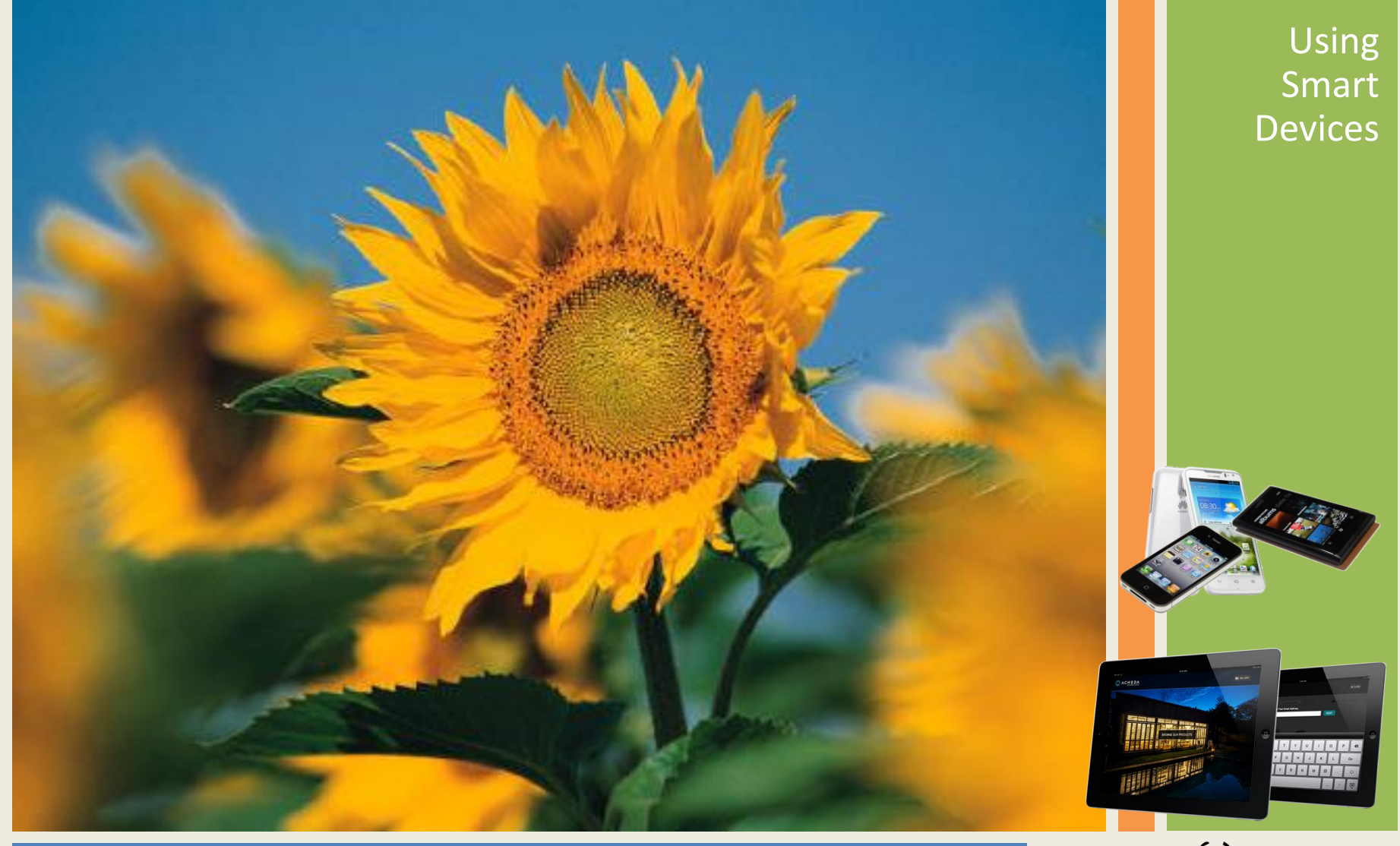

# Taking & Editing Photos

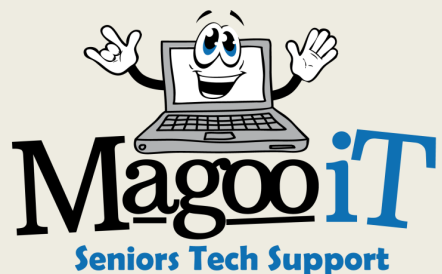

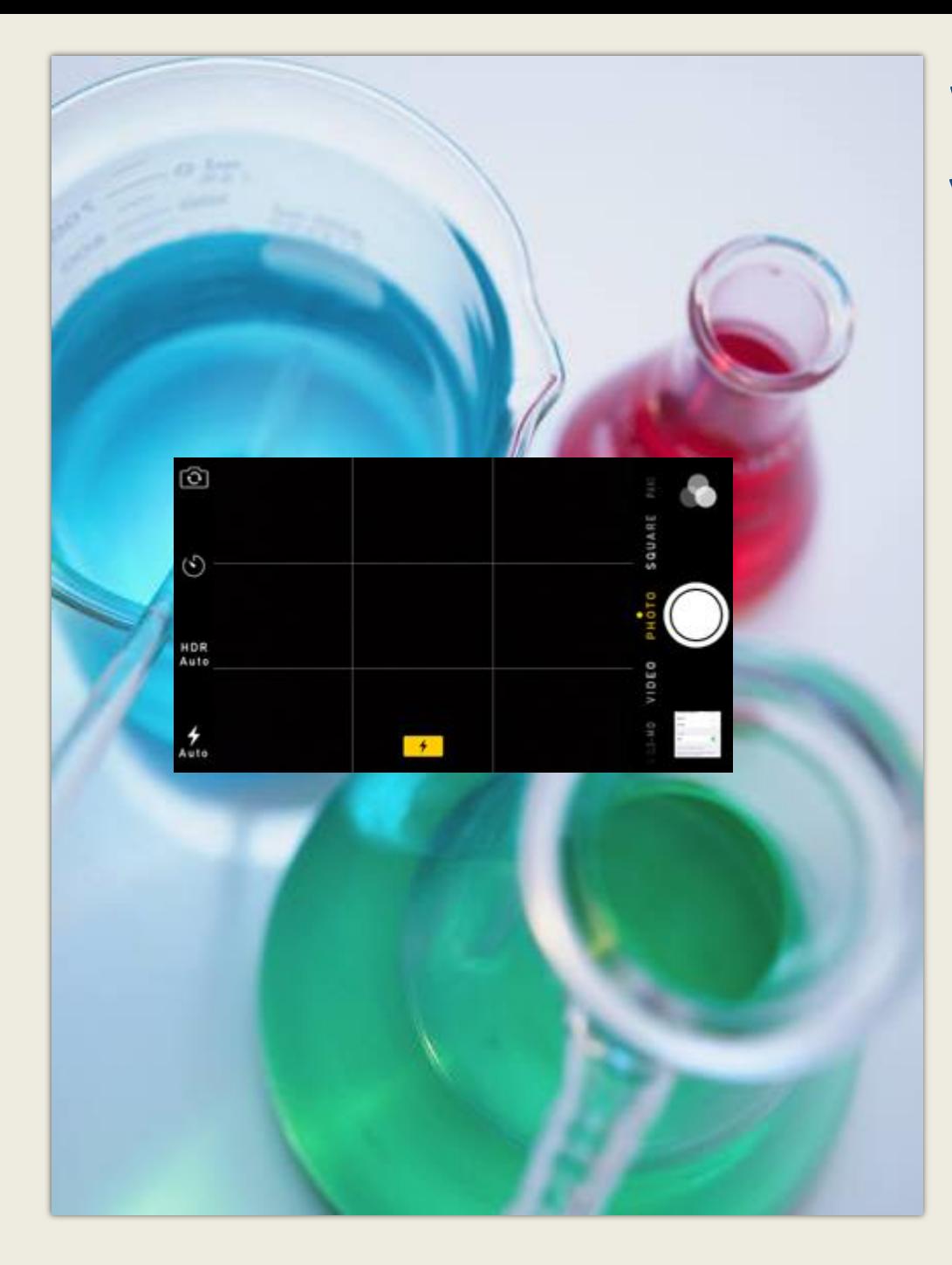

Which device do you have?  $\blacksquare$  iPhone

iPad ■ Android Phone ■ Android Tablet Something Else?

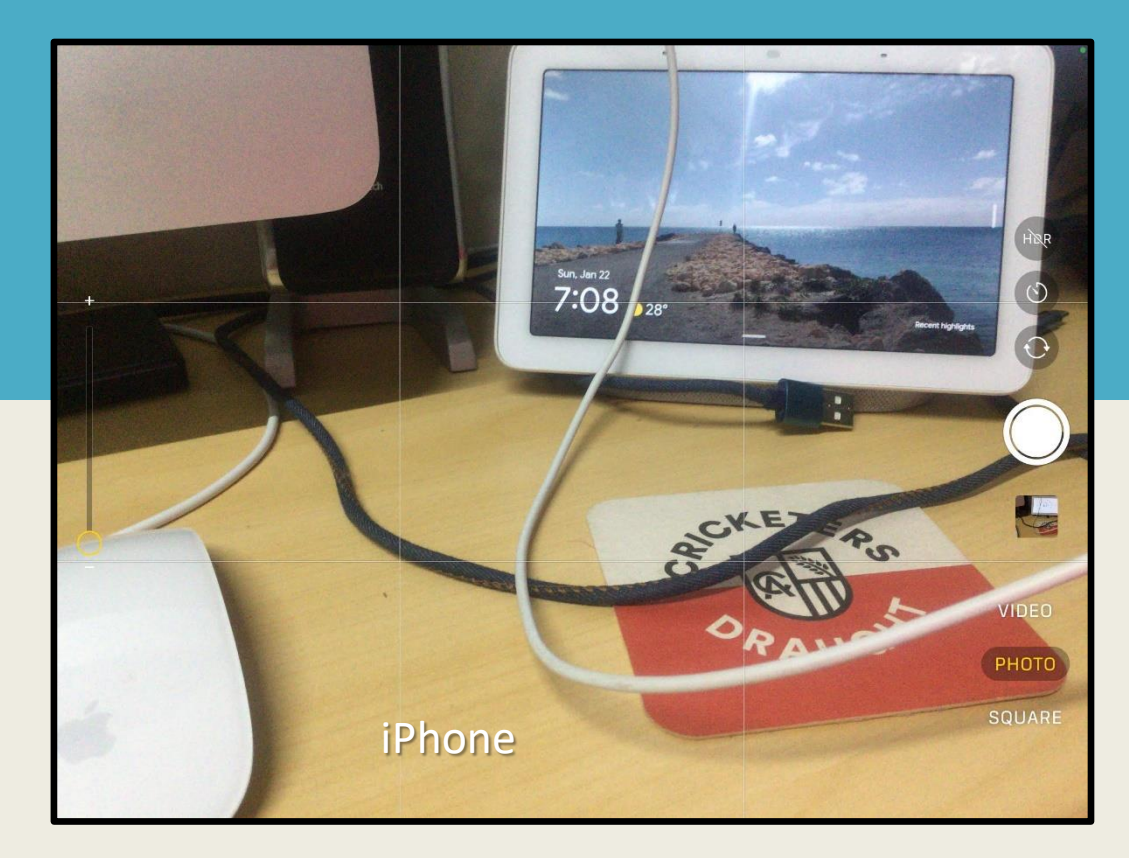

## They all work basically the same...

Some have more options than others

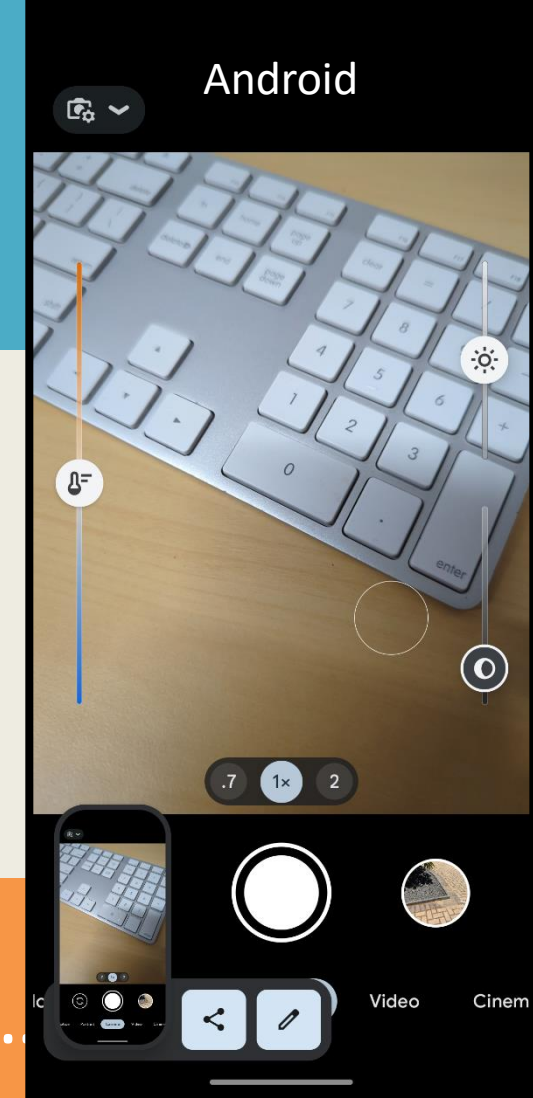

### **iPhone Camera**

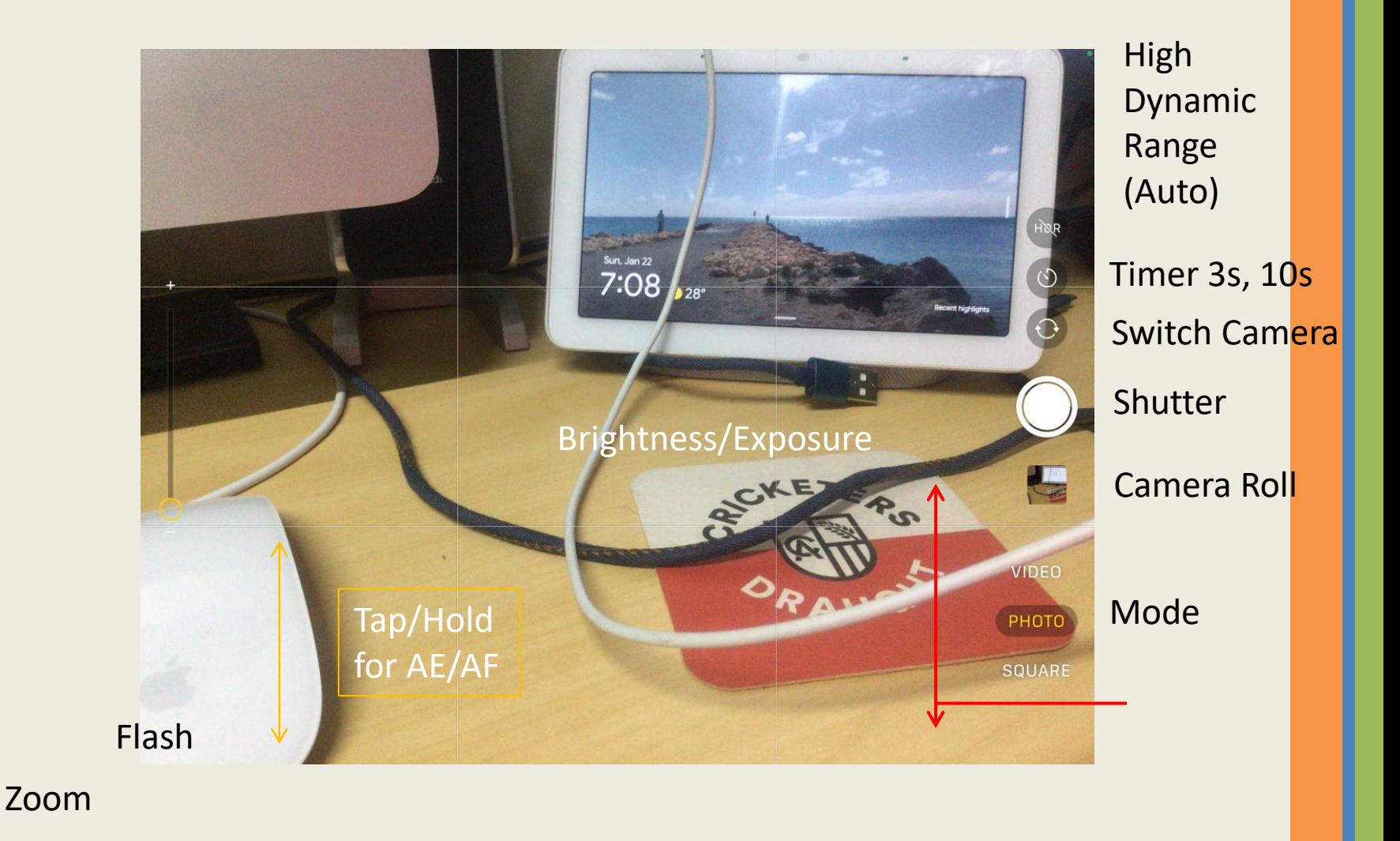

Modes: Time Lapse\*, Slo-Mo\*, Video, Photo, Square, Pano

### **Android (older) Camera**

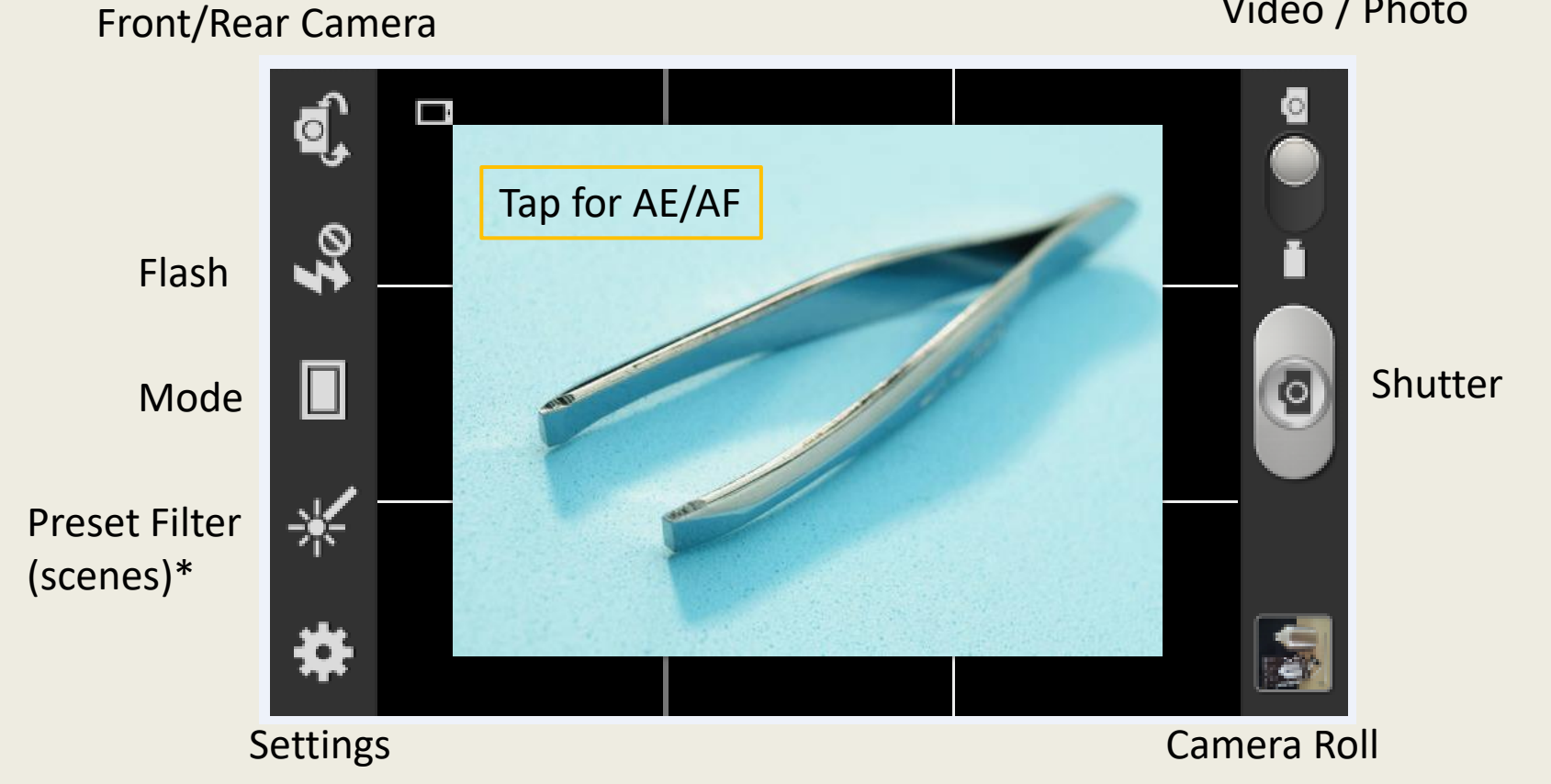

Modes: Single Shot, Face Detection, Pano, Beauty, Smile, Cartoon

#### **Shortcuts**

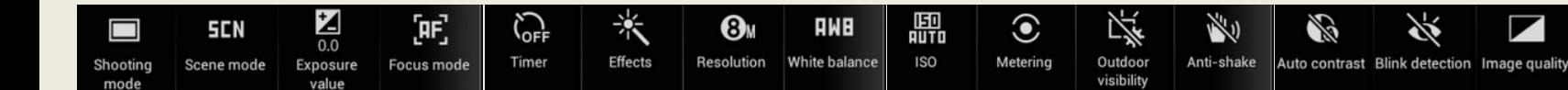

#### Video / Photo

迷

Guidelines

#### **Android (newer) Camera**

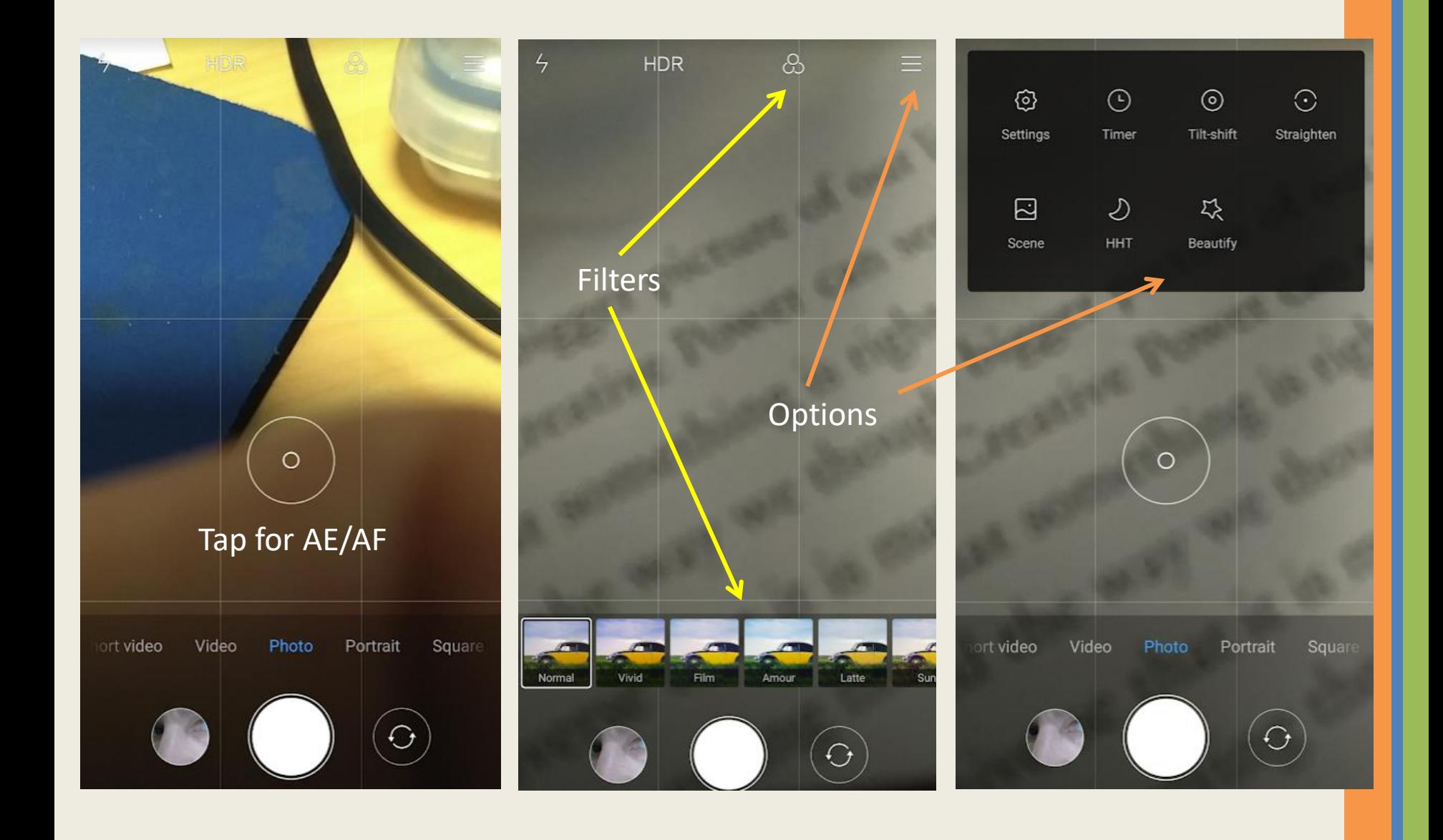

### **Google Pixel (Android) Camera**

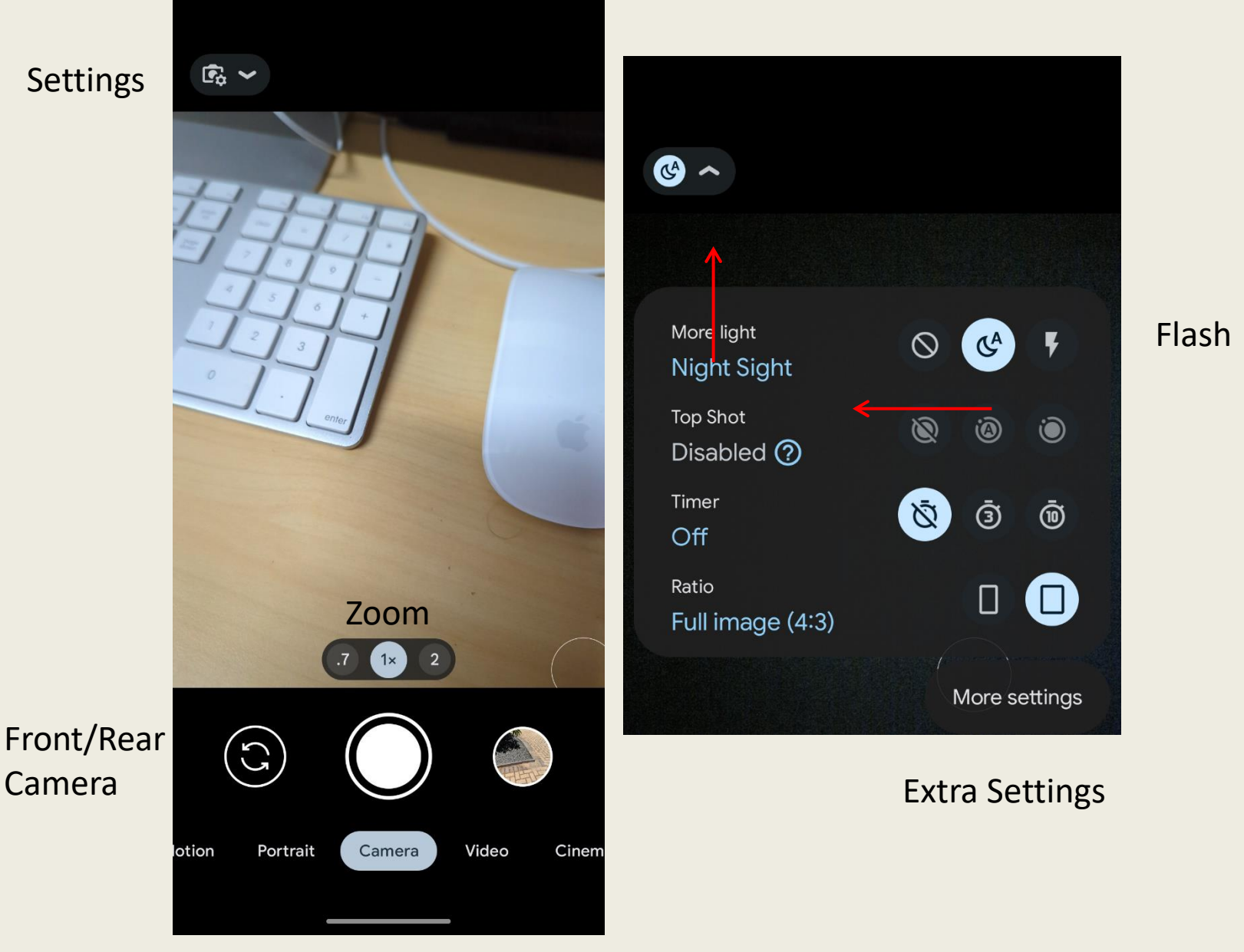

Modes: Night Sight, Motion, Portrait, Camera, Video, Cinematic, Modes

### Cameras are Apps and there's plenty of them to choose from!

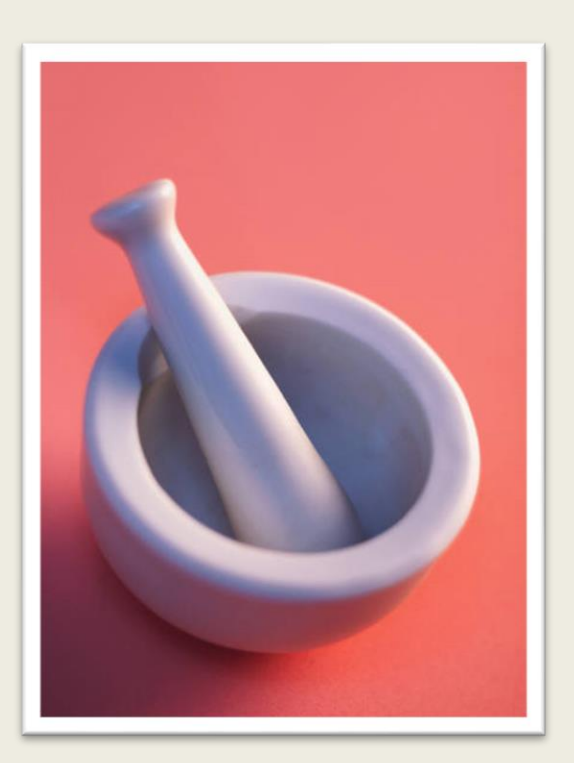

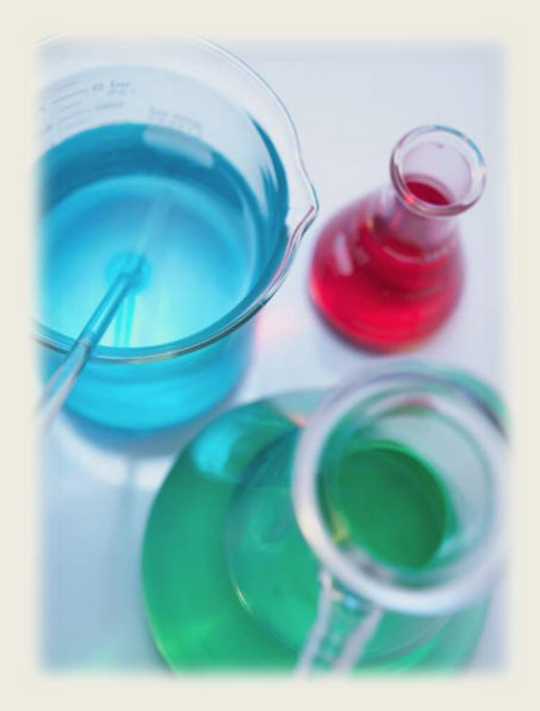

…but for the most-part, your stock camera app will be suitable for most photos

## Camera Apps

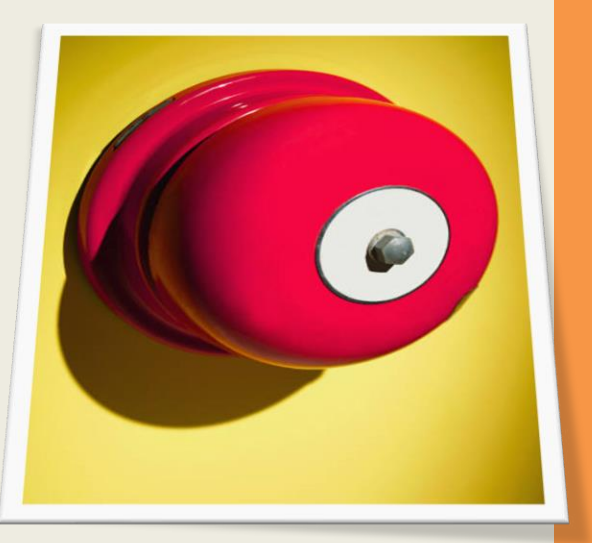

#### Just a small sample

- •Rookie Cam
- •Camera MX
- Open Camera
- Manual Camera
- VSCO Cam
- Camera+
- Pro Camera 8
- Hydra
- Slow Shutter Cam

## **iPhone Editing Photos**

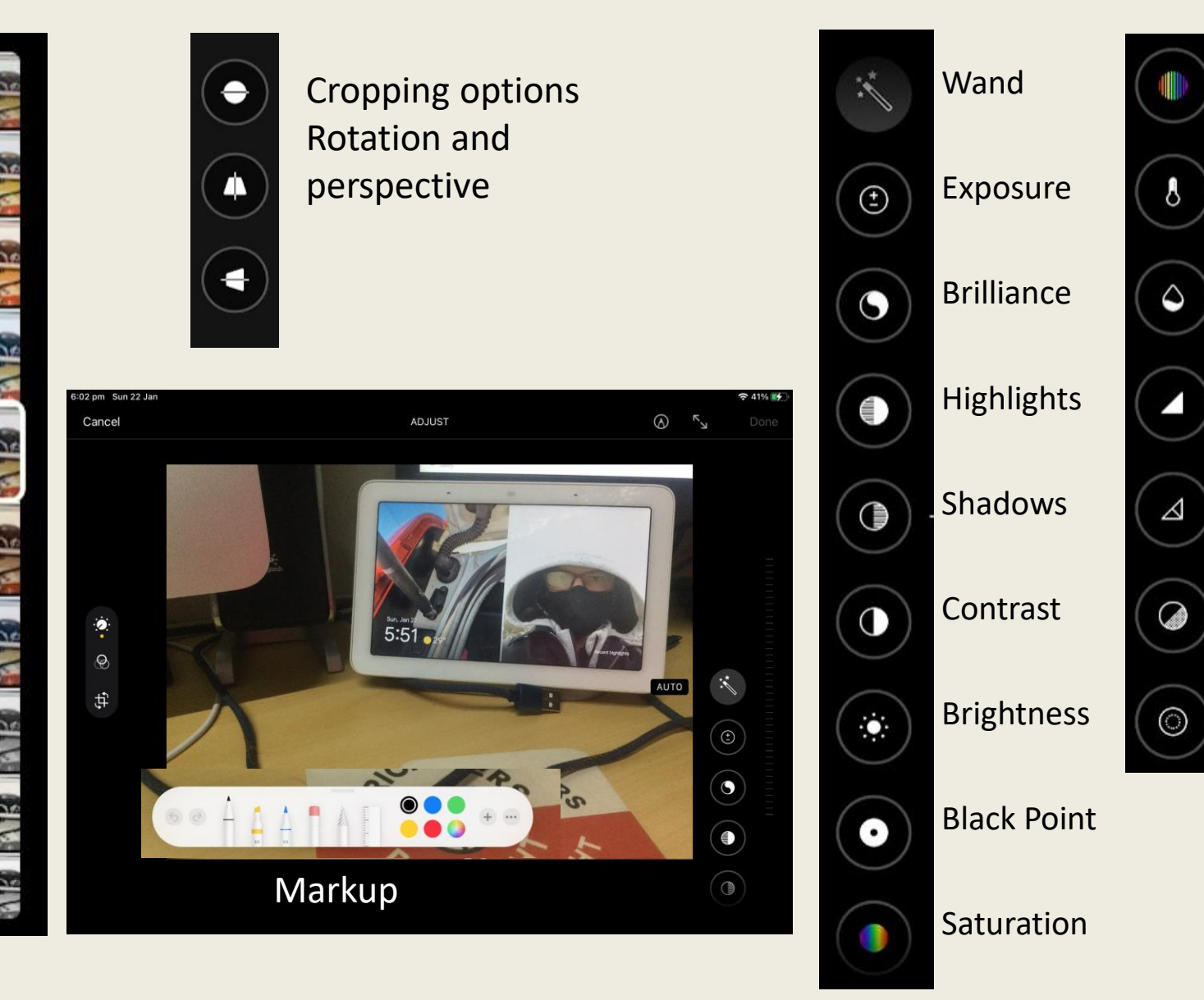

Vibrance Warmth Tint Sharpness Definition Noise Vignette

## **App - Snapseed Editing Photos**

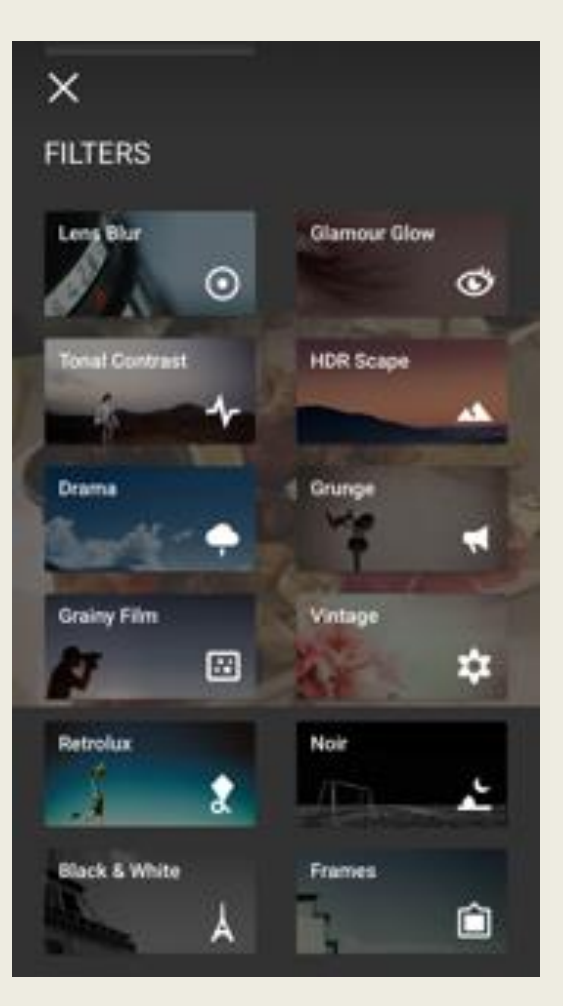

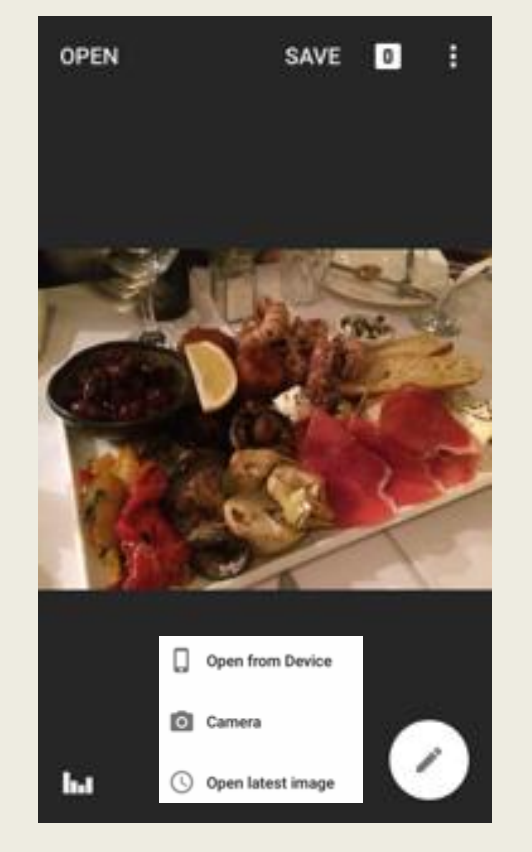

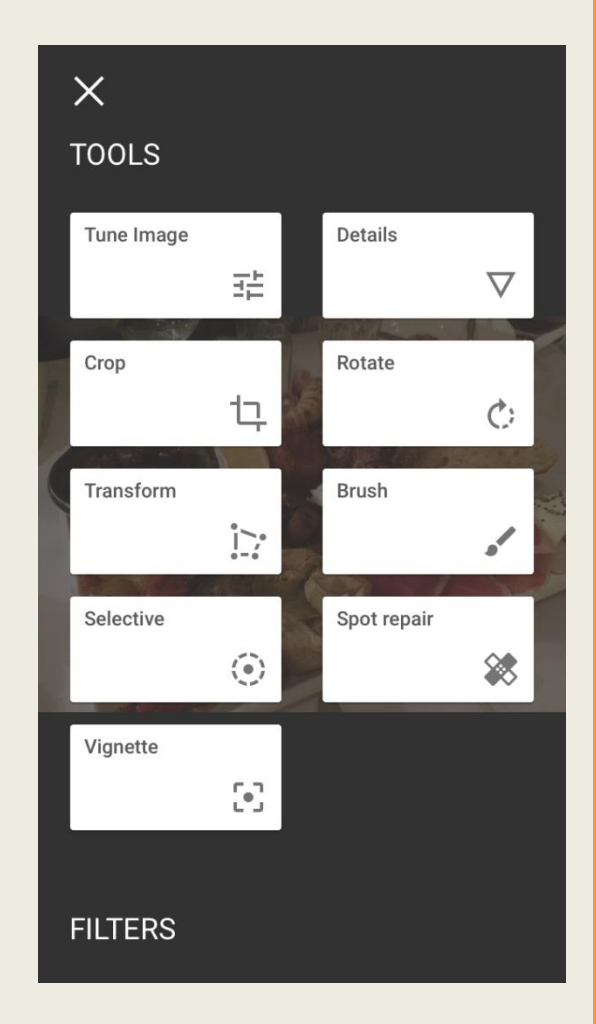

Simple editing is often provided with the camera App, but more specialised editing apps are also available.

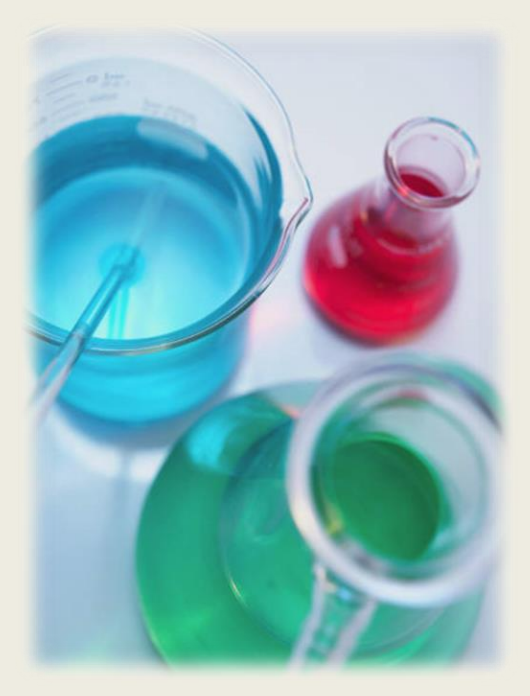

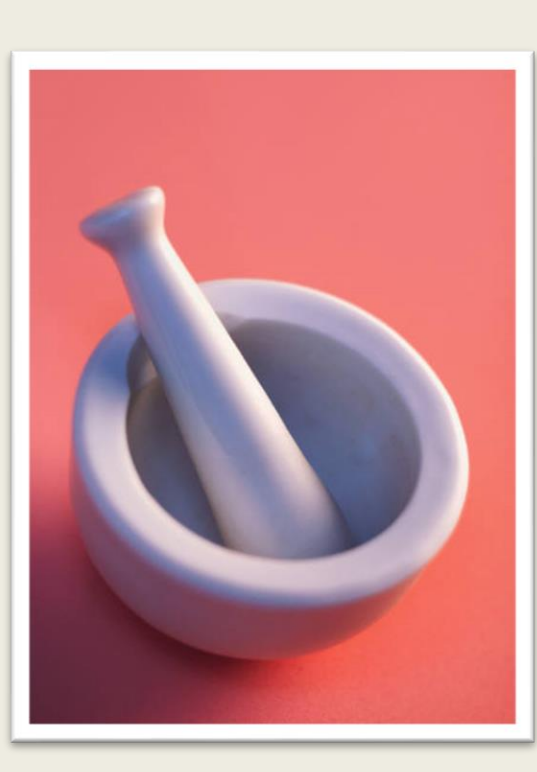

#### General Editing

•Snapseed •PS Express •Pixlr

## Editing Apps

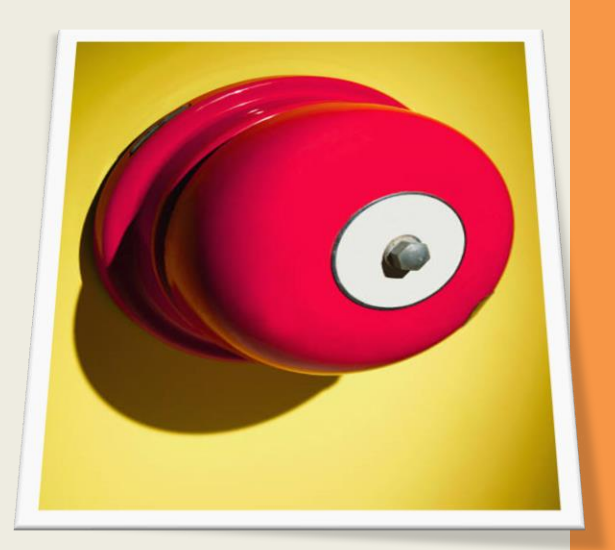

#### Specialist Editing

- •TouchRetouch
- •Color Splash
- •Mextures
- •Nior Photo
- •Facetune
- 1. Always take your phone/camera with you
- 2. Take lots of photos for each shot
- 3. Stay still, lean against something, use 2 hands, tripod
- 4. Moving shots, sports etc... use burst mode
- 5. Consider light level, Tap for AE/AF
- 6. Digital zoom (avoid) zoom with your feet
- 7. Reflections/shadows
- 8. Scale include people objects of knows size
- 9. Shoot from different angles
- 10. Portraits and natural window lighting
- 11. Clean lens
- 12. Use grid
- 13. Headphones, volume buttons and Bluetooth shutters
- 14. Pre/Post process filters
- 15. HDR on/off/auto

## Top Tips

### **Let's take some shots**

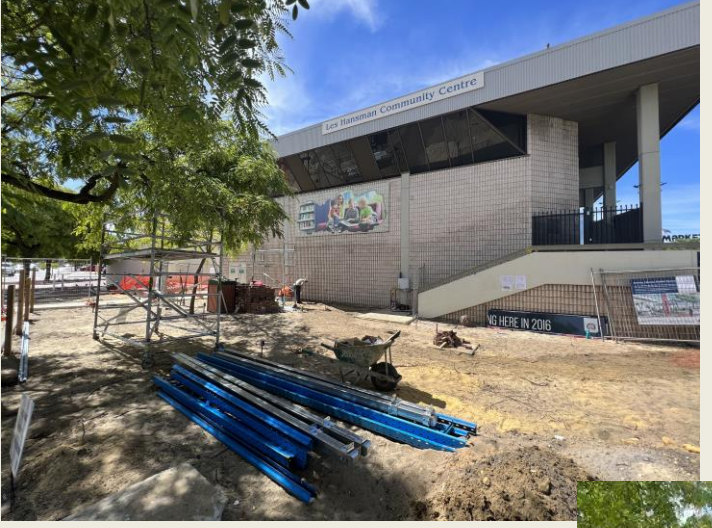

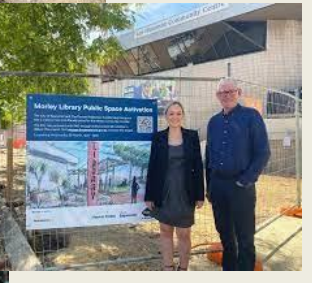

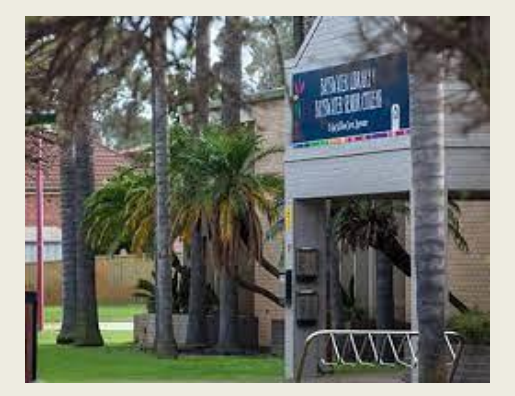

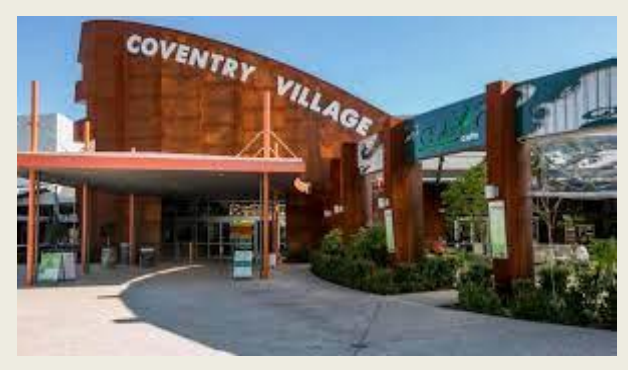

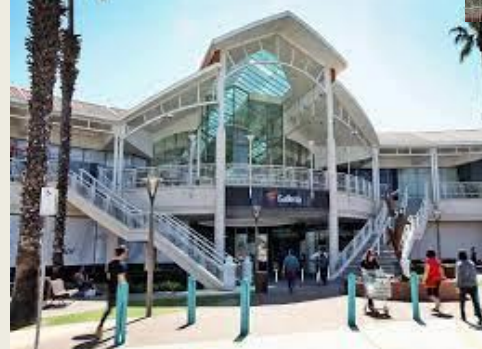

### **App - Snapseed Masking**

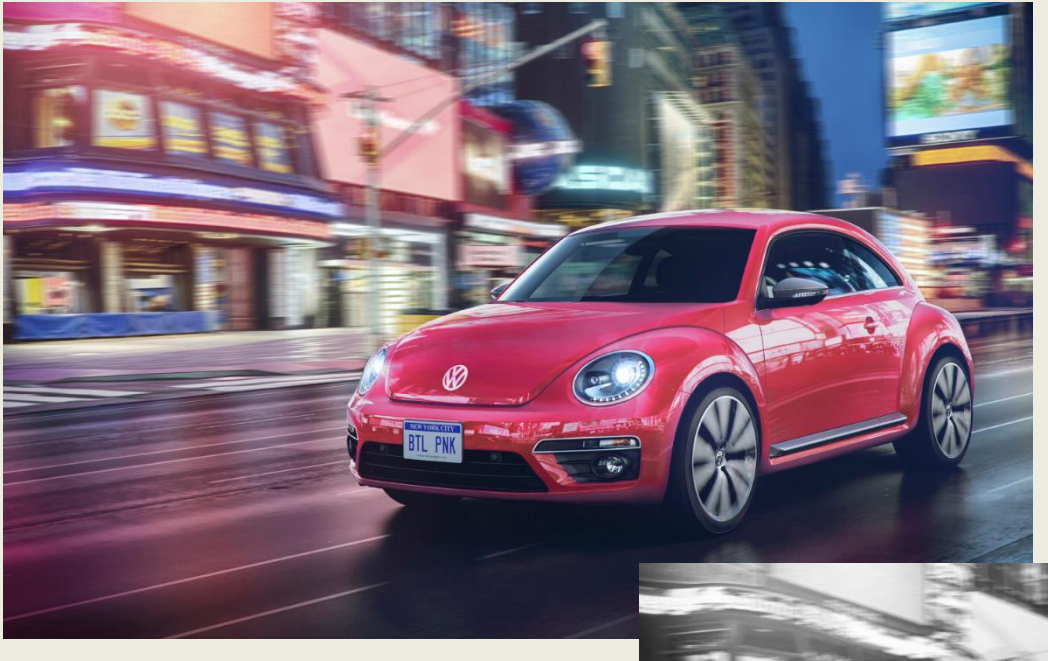

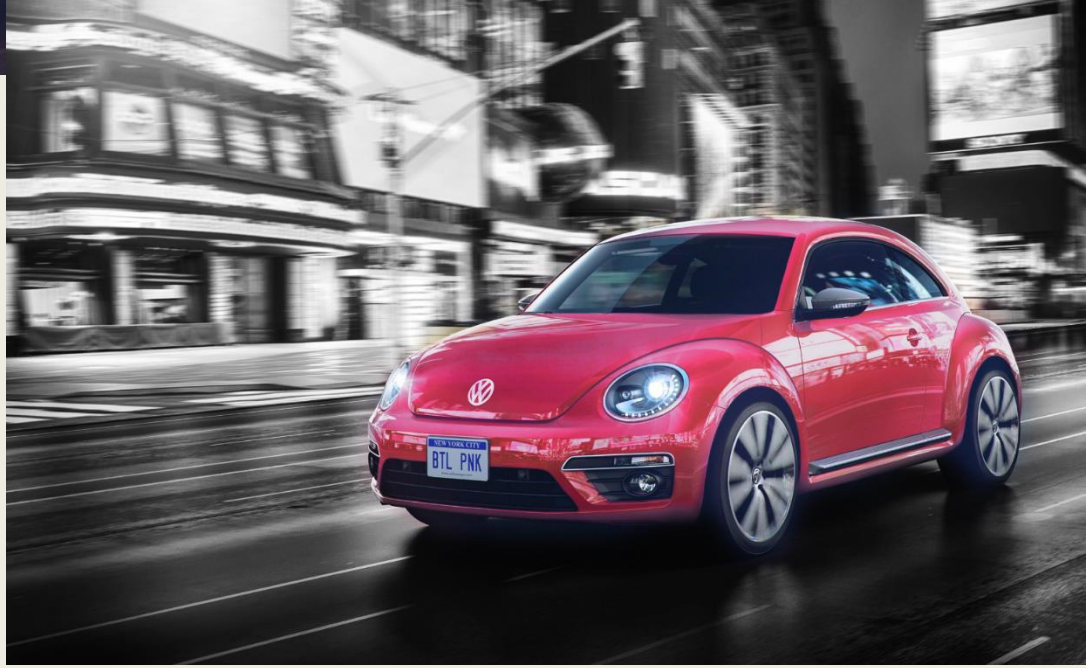

### **App - Snapseed Masking**

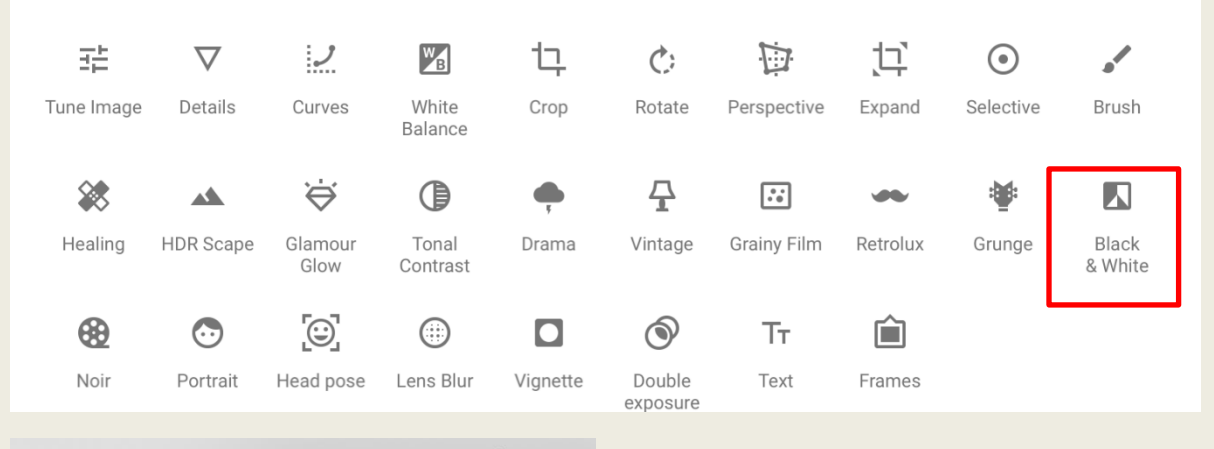

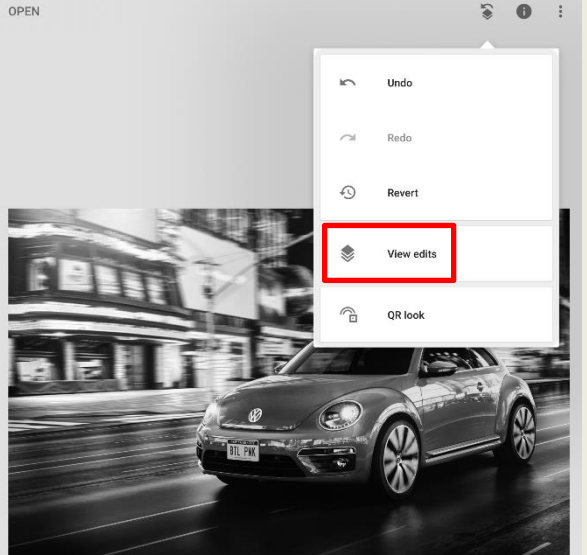

**TOOLS** 

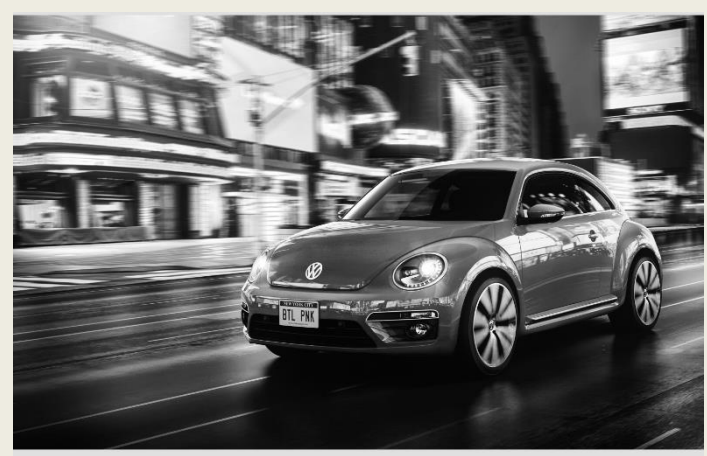

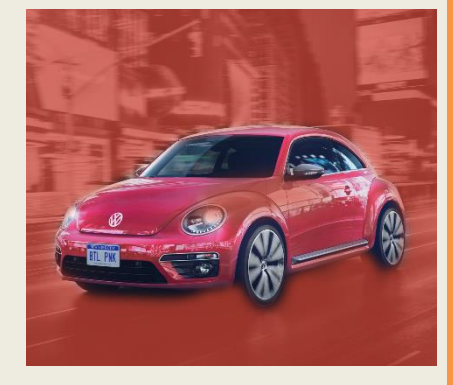

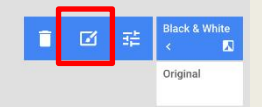

### Accessories

There are many accessories that can add to the photo taking experience.

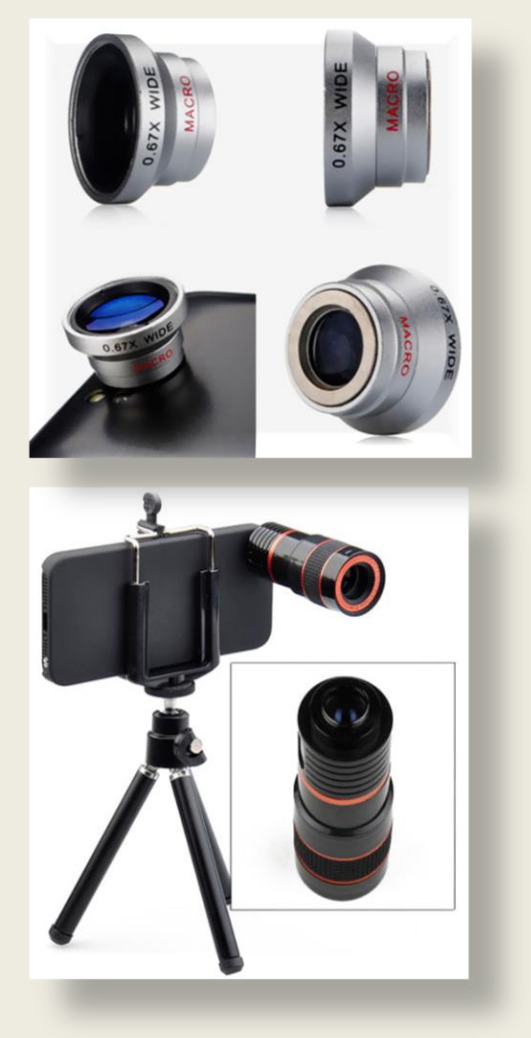

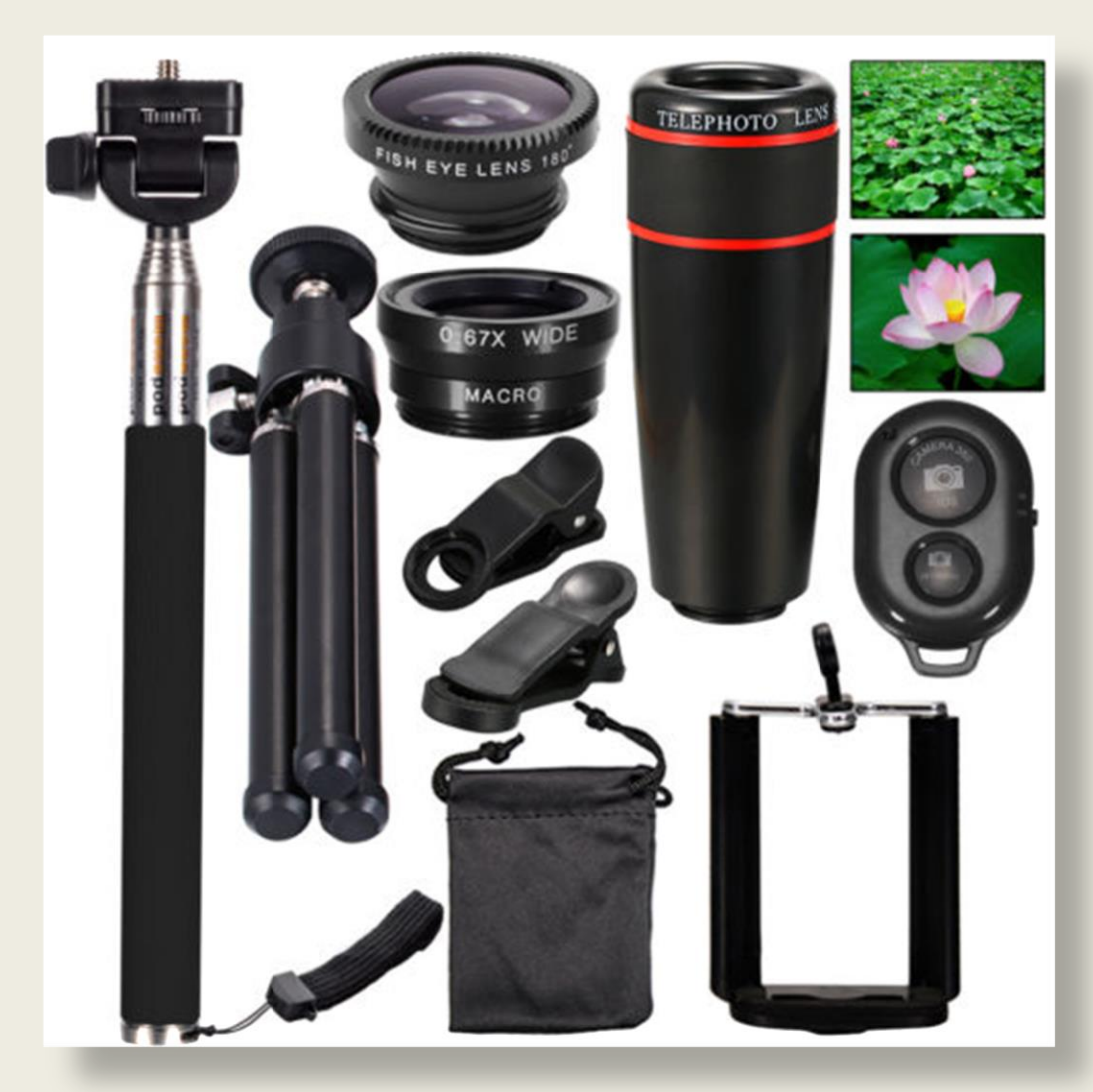

## Google Photos

### On Android phones, photos are automatically saved to Google Photos (Cloud)

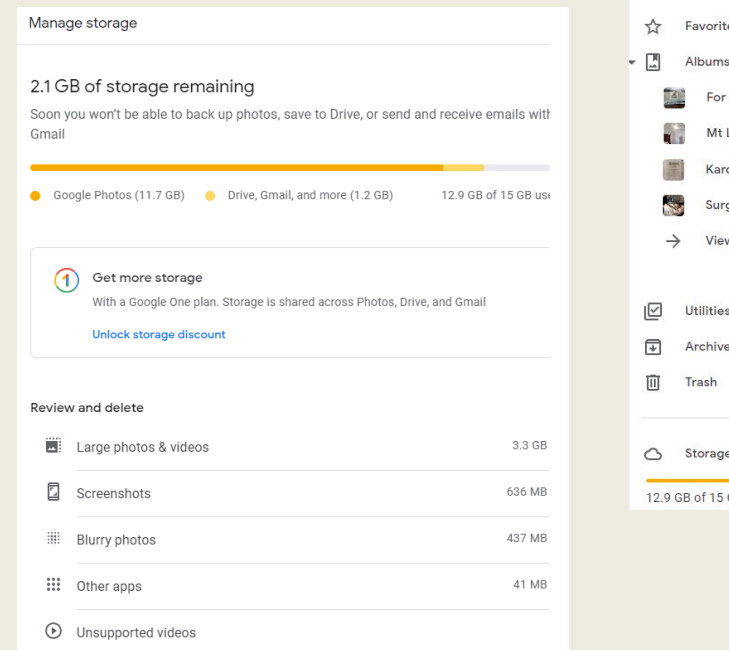

 $\alpha$ 

న్ని

#### Recover storage

Convert existing photos & videos to Storage saver Learn more

#### Other suggestions

Clean up Gmail & Drive **Review item:** Review and delete large attachments, files, and items with Google One

Learn more

(?) Find out more about how storage works

**Google Photos** © ⊞ П Q Search "Burnside" ① Upload ① Photos Explore Sharing LIBRARY tes **Featured Thursday** Spotlight on a day Sale Tech Today Perth WA Lawley 2022 dinya gery w all albums О  $\circ$  $\circ$   $\circ$ GB used

## iCloud Photos

On Apple devices phones, photos are automatically saved to Photos (iCloud)

*<u>i*</u> iCloud Photos

m

Photos

- **C** Library
- $\heartsuit$  Favourites
- $\odot$  Recents
- @ iCloud Links
- Hidden
- **ff** Recently Deleted

Albums

- $\rightarrow$   $\bar{\equiv}$ Media Types
- > ny Albums

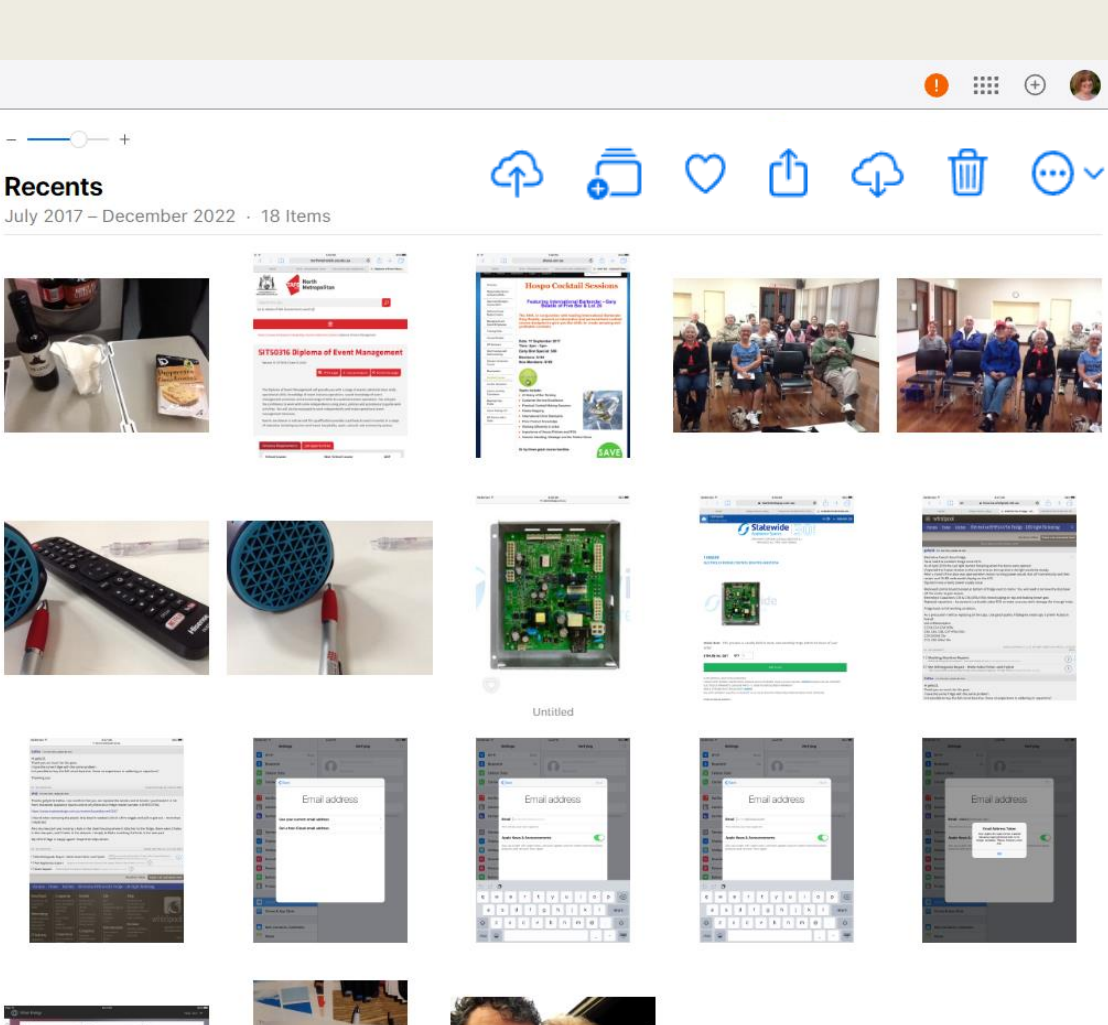

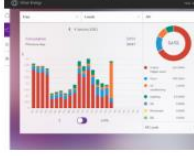

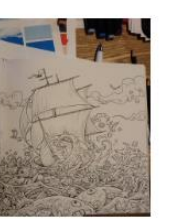

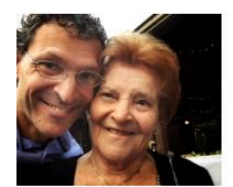

 $\begin{bmatrix} 0 \\ 0 \end{bmatrix}$ 

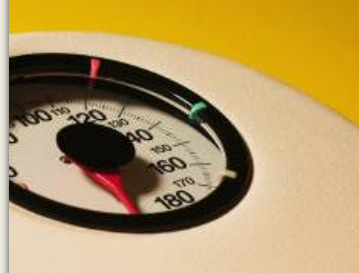

## Be Creative

## Have Fun!

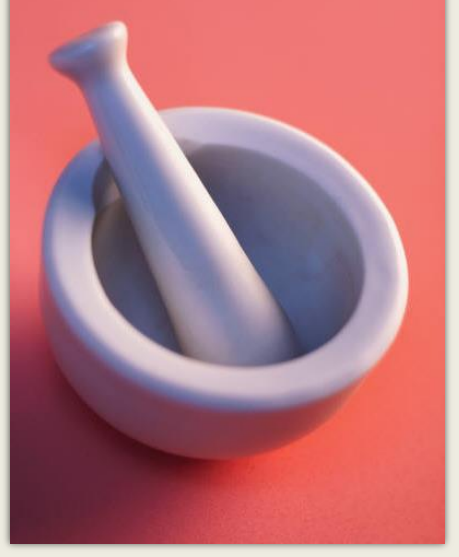

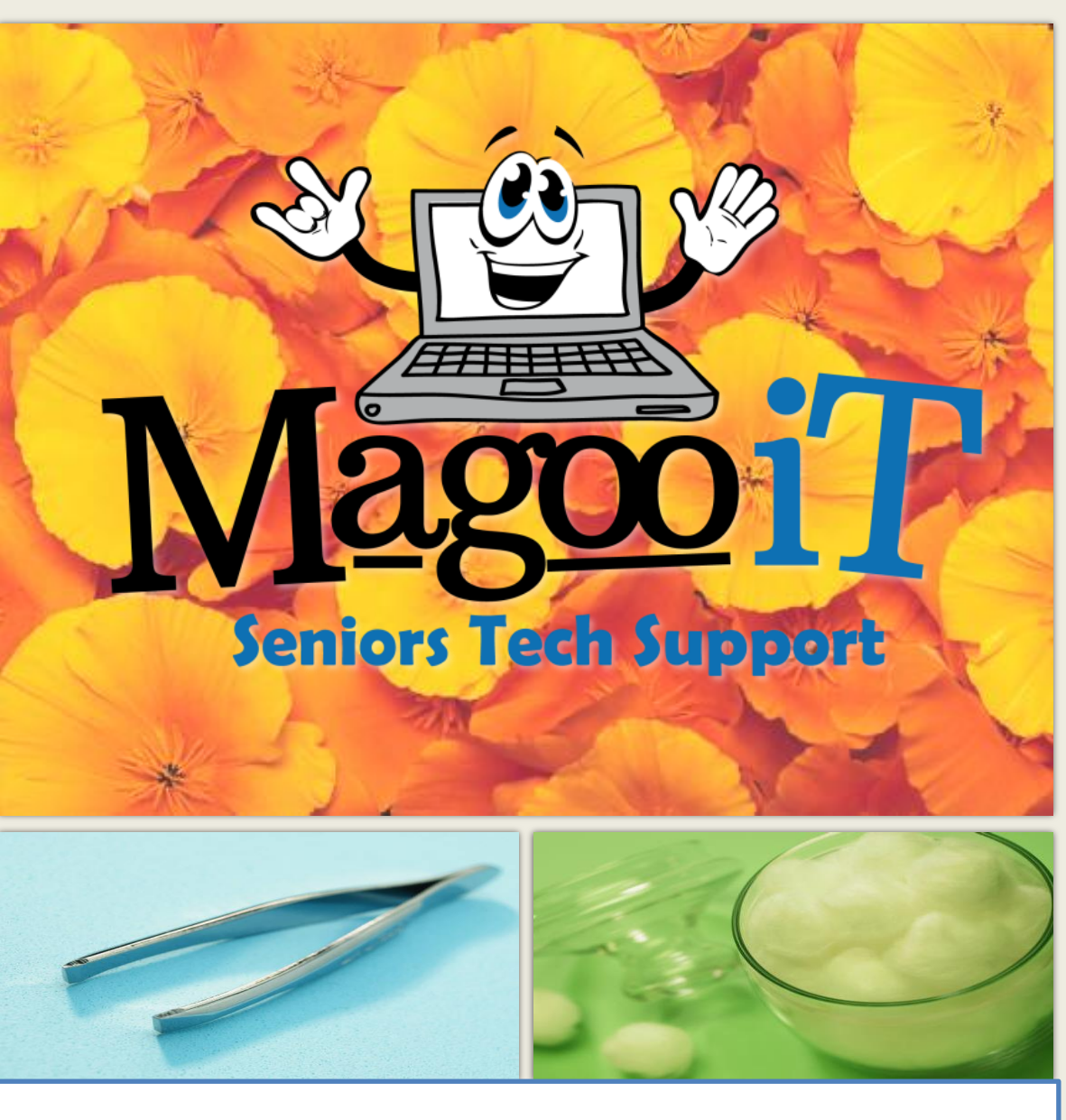

### support@magooit.com.au